# **ΕΞΕΤΑΣΤΕΑ ΥΛΗ (SYLLABUS) GLOBAL ADVANCED**

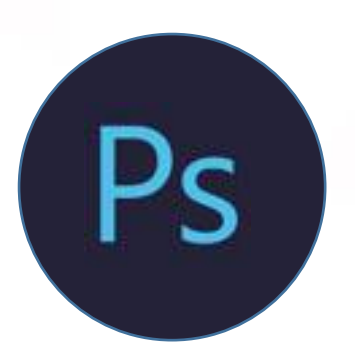

# **ADOBE PHOTOSHOP**

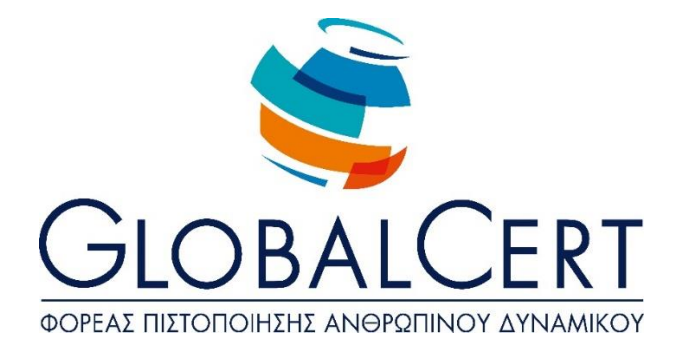

#### **Adobe Photoshop**

#### **ΚΕΦΑΛΑΙΟ 1 Εισαγωγή στο Adobe Photoshop**

- Άνοιγμα του προγράμματος
- Δημιουργία νέου αρχείου
- Άνοιγμα αρχείου
- Χάρακες και οδηγοί
- Επεξεργασία αρχείου
- Αποθήκευση αρχείου
- Κλείσιμο προγράμματος

# **ΚΕΦΑΛΑΙΟ 2 Το περιβάλλον εργασίας του Adobe Photoshop**

- Γραμμή μενού
- Γραμμή επιλογών εργαλείων
- Εργαλειοθήκη
- Κουμπί Mini Bridge
- Καρτέλα Timeline
- Μενού Workspaces
- Παλέτες

# **ΚΕΦΑΛΑΙΟ 3 Βασικές τεχνικές διόρθωσης φωτογραφιών**

- Δημιουργία αντιγράφου
- Έλεγχος ποιότητας εικόνας
- Ίσιωμα και κοπή εικόνας
- Ανάλυση και μέγεθος εικόνας
- Διόρθωση χρωμάτων και τόνων
- Αφαίρεση ανεπιθύμητων στοιχείων
- Όξυνση και εστίαση εικόνας Παλέτες

# **ΚΕΦΑΛΑΙΟ 4 Δημιουργία και χρήση επιλογών**

- Επιλογές και εργαλεία επιλογής
- Διαχείριση επιλογών
- Μετακίνηση επιλογής
- Αλλαγή του σημείου επιλογής
- Αντιγραφή επιλογής
- Περιστροφή επιλογής

#### **ΚΕΦΑΛΑΙΟ 5**

#### **Τα επίπεδα του Adobe Photoshop**

- Χρήση της παλέτας επιπέδων (layers)
- Μετονομασία επιπέδου
- Αντιγραφή επιπέδου σε άλλο αρχείο
- Επεξεργασία επιπέδων
- Αναδιοργάνωση επιπέδων
- Διαφοροποίηση κατάστασης επιπέδου
- Εφαρμογή φίλτρων σε επίπεδα
- Προσθήκη χρώματος σε επίπεδο
- Συγχώνευση επιπέδων

# **ΚΕΦΑΛΑΙΟ 6**

**Βελτίωση ψηφιακής φωτογραφίας σε Camera raw**

- Εισαγωγή στα αρχεία \*raw
- Επεξεργασία αρχείων \*raw από ψηφιακές μηχανές
- Άνοιγμα εικόνων \*raw
- Ρυθμίσεις τόνων σε Camera Raw
- Συγχρονισμός ρυθμίσεων σε πολλαπλές εικόνες

#### **ΚΕΦΑΛΑΙΟ 7 Βελτίωση ψηφιακής φωτογραφίας σε Adobe Photoshop**

- Ρύθμιση επιπέδων
- Χρήση εργαλείων διόρθωσης
- Προσαρμογές τονικών αντιθέσεων
- Διόρθωση «κόκκινων ματιών»
- Μείωση «θορύβου»
- Διόρθωση παραμόρφωσης
- Προσθήκη βάθους πεδίου
- Επέκταση ή πρόσθεση αντικειμένων

#### **ΚΕΦΑΛΑΙΟ 8 Μάσκες και κανάλια**

- Δημιουργία μάσκας
- Βελτίωση μάσκας
- Γρήγορη μάσκα
- Χρήση του Puppet Warp
- Χρήση καναλιών
- Προσαρμογή καναλιού

#### **ΚΕΦΑΛΑΙΟ 9 Δημιουργία και επεξεργασία κειμένου**

- Δημιουργία μάσκας κοπής από κείμενο
- Προσθήκη οδηγών για την τοποθέτηση κειμένου
- Προσθήκη οριζόντιου κειμένου
- Προσθήκη κάθετου κειμένου
- Δημιουργία κειμένου πάνω σε διαδρομή
- Παραμόρφωση κειμένου
- Προσθήκη παραγραφοποιημένου κειμένου
- Ορισμός μεγέθους, χρώματος, γραμματοσειράς
- Διόρθωση μεγέθους, χρώματος, γραμματοσειράς

#### **ΚΕΦΑΛΑΙΟ 10 Τεχνικές ανυσματικής σχεδίασης**

- Διαφορές μεταξύ ανυσματικών και bitmap γραφικών
- Εργαλεία σχεδίασης διαδρομών
- Σχεδίαση διαδρομών σε εικόνες
- Σχεδίαση διαδρομών σε σχήματα
- Διόρθωση διαδρομών
- Μετατροπή διαδρομής σε επιλογή
- Μετατροπή της επιλογής σε επίπεδο
- Εξειδικευμένα σχήματα
- Εισαγωγή έξυπνου αντικειμένου
- Προσθήκη ανυσματικής μάσκας σε ένα έξυπνο αντικείμενο

# **ΚΕΦΑΛΑΙΟ 11 Τεχνικές σύνθεσης εικόνων**

- Άνοιγμα και κοπή εικόνων
- Προσθήκη οδηγών
- Προσαρμογή ευθυγράμμιση & σύνθεση
- Προσθήκη κειμένου στη σύνθεση
- Εφαρμογή φίλτρων
- Ζωγραφικά εφέ
- Πινέλα ειδικών εφέ
- Εφαρμογή έξυπνων φίλτρων
- Προσθήκη σκιών και περιγραμμάτων
- Ταίριασμα χρωματικών συνδυασμών
- Σύνθεση πανοράματος

# **ΚΕΦΑΛΑΙΟ 12 Αυτοματοποίηση πολλαπλών βημάτων**

- Προετοιμασία καταγραφής ενέργειας
- Καταγραφή νέας ομάδας ενεργειών
- Αναπαραγωγή ενέργειας

# **ΚΕΦΑΛΑΙΟ 13 Επεξεργασία video**

- Δημιουργία νέου έργου
- Εισαγωγή πόρων
- Αλλαγή διάρκειας των κλιπ
- Κίνηση κειμένου
- Δημιουργία εφέ
- Εφέ κίνησης
- Προσθήκη ήχου
- Σίγαση ανεπιθύμητου ήχου
- Απόδοση video

#### **ΚΕΦΑΛΑΙΟ 14**

#### **Μετατροπή εικόνας σε ζωγραφικό πίνακα**

- Επιλογή εργαλείου και ρυθμίσεων
- Χρήση διαβρώσιμης μύτης
- Ανάμιξη χρωμάτων
- Δημιουργία εξειδικευμένου πινέλου
- Ανάμειξη χρωμάτων σε φωτογραφία

# **ΚΕΦΑΛΑΙΟ 15 Τρισδιάστατες εικόνες**

- Δημιουργία τρισδιάστατου σχήματος από ένα επίπεδο
- Διαχείριση τρισδιάστατων αντικειμένων
- Προσθήκη τρισδιάστατων αντικειμένων
- Εισαγωγή τρισδιάστατου αρχείου
- Δημιουργία τρισδιάστατου κειμένου
- Συγχώνευση τρισδιάστατων επιπέδων
- Εφαρμογή υλικών σε αντικείμενα
- Φωτισμός τρισδιάστατης σκηνής

# **ΚΕΦΑΛΑΙΟ 16 Αρχεία Web**

- Δημιουργία τεμαχίων
- Επιλογή τεμαχίων & καθορισμός επιλογών για τα τεμάχια
- Δημιουργία κουμπιών πλοήγησης
- Εξαγωγή HTML σελίδας
- Δημιουργία μιας συλλογής για το web

# **ΚΕΦΑΛΑΙΟ 17 Εκτύπωση σωστού χρώματος**

- Διαχείριση χρωμάτων
- Παλέτες χρωμάτων
- Καθορισμός ρυθμίσεων διαχείρισης χρώματος
- Έλεγχος χρωμάτων πριν την εκτύπωση
- Εύρεση των χρωμάτων εκτός γκάμας
- Προσαρμογή εικόνας και εκτύπωση δοκιμίου
- Αποθήκευση της εικόνας σε CMYK
- Εκτύπωση